知 HPE服务器系统兼容性查询方法

[VMware](https://zhiliao.h3c.com/questions/catesDis/850) Linux[系统安装](https://zhiliao.h3c.com/questions/catesDis/330) [Windows](https://zhiliao.h3c.com/questions/catesDis/329)系统安装 **[林加峻](https://zhiliao.h3c.com/User/other/158268)** 2022-12-30 发表

组网及说明

文章攥写以HPE DL380 Gen10服务器机型查看不同操作系统兼容性情况为例。

## 配置步骤

- **一. Microsoft Windows操作系统兼容性查询方法**
- 1. 登录HPE兼容性网站。(网站地
- 址: <https://techlibrary.hpe.com/us/en/enterprise/servers/supportmatrix/index.aspx> )

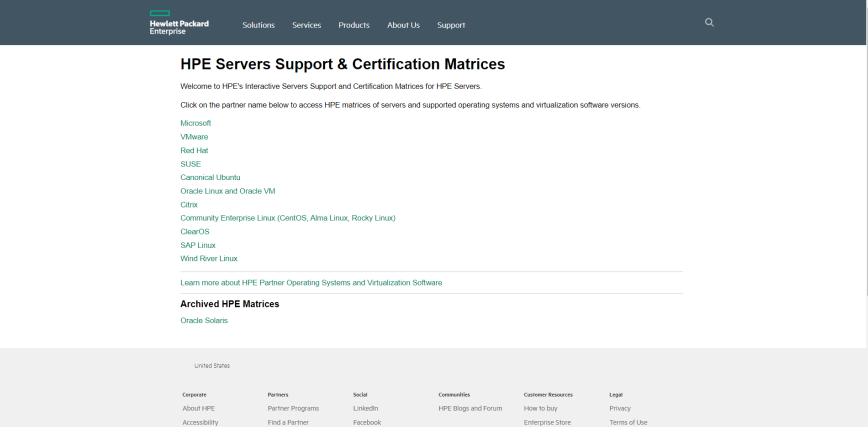

2. 在兼容性网站首页,选择【Microsoft】,在弹出的新页面中搜索找到DL380 Gen10服务器型号及 其兼容的Windows操作系统版本。如下图所示, DL380 Gen10服务器兼容Windows server 2012R2\20 16\2019\2022版本的操作系统

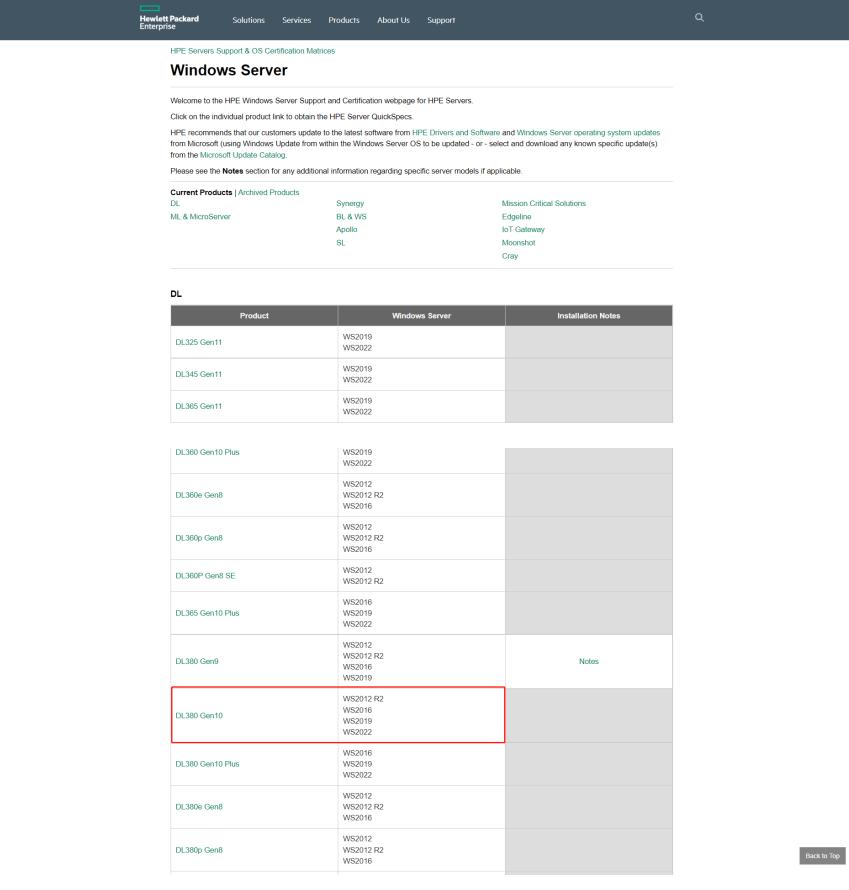

## **二. VMware操作系统兼容性查询方法**

1. 登录HPE兼容性网站。(网站地

址: <https://techlibrary.hpe.com/us/en/enterprise/servers/supportmatrix/index.aspx> )

## 

## **HPE Servers Support & Certification Matrices**

**HPE Servers Support & Certification Matrices**<br>Wekcome to HPE's interactive Servers Support and Certification Matrices for HPE Servers.<br>Clust on the pather name before to access HPE matrices of servers and supported operat